Go to **www.yahoogroups.com**. Click on *Sign Up* or *Sign In* if you already have an account with Yahoo!

Under *"Find a Yahoo! Group*", type in Capital Area Type 1 Diabetes Support and click on *Search.* Click on **nvadm1**.

Click on *Join This Group!* to join the group. Follow the instructions to join in 3 quick steps. Wait for your confirmation email.

After following these steps, you will be a member of the Capital Area Type 1 Diabetes Support Group via Yahoo! Groups.

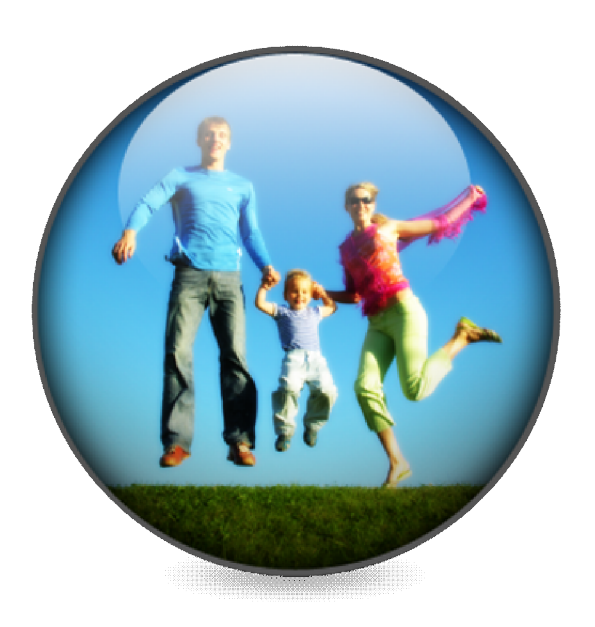

- Capital Area Type 1 Diabetes Support
	- The Capital Area Type 1 Diabetes Support Group is a Yahoo! Group for families in the DC Metro area living with type 1 diabetes
	- Yahoo! Groups make it easy to meet, get to know each other and stay informed about issues for people with type 1 diabetes and their families
	- Mainly an email discussion group with over 140 families currently, with occasional meetings and outings
	- Meetings may be a gathering for 1-20 families in someone's home, a bowling outing or a trip to a local pool – depends on what members want to set up

# **Follow these instructions to join the Yahoo! Group Capital Area Type 1 Diabetes Support**

- Step 1: Get an account. Get an account with Yahoo! Groups by visiting **www.yahoogroups.com** and click on *Sign Up* to create a Yahoo! account or click on *Sign In* if you already have a Yahoo! account.
- **Step 2: Find the group**. Under *Find a Yahoo! Group*, type in the name of the group you would like to join: Capital Area Type 1 Diabetes Support and click on *Search*. Click on the **nvadm1** listing to be taken to the group homepage. You will join the group in the next step.
- **Step 3: Choose 1 of 3 ways to join:**
	- **-** Join the group by clicking on *Join This Group*. Follow the steps to join the group. Leave your name and telephone number in the comments section. Once this is complete, click *Join*. This will send an email to the group owner, Nancy Sharma, who will then approve you to join
		- **-** Join the group by sending an email with your name and phone number from your Yahoo! account to nvadm1@yahoo.com. The group owner will then approve you to join.
		- Join the group by sending a blank email to **nvadm1-subscribe@yahoogroups.com**. Leave the message completely blank and type SUBSCRIBE in the subject line.
- **Step 4: Enjoy the group!** You will receive a confirmation email when your membership to the group has been approved. You will be a member of the Capital Area Type 1 Diabetes Support Group via Yahoo! Groups.